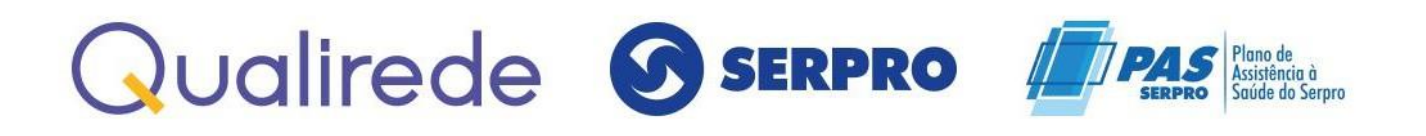

## ORIENTAÇÕES GERAIS PARA FATURAMENTO DE CONTAS DO PLANO DE ASSISTÊNCIA À SAÚDE DO SERPRO - PAS/SERPRO

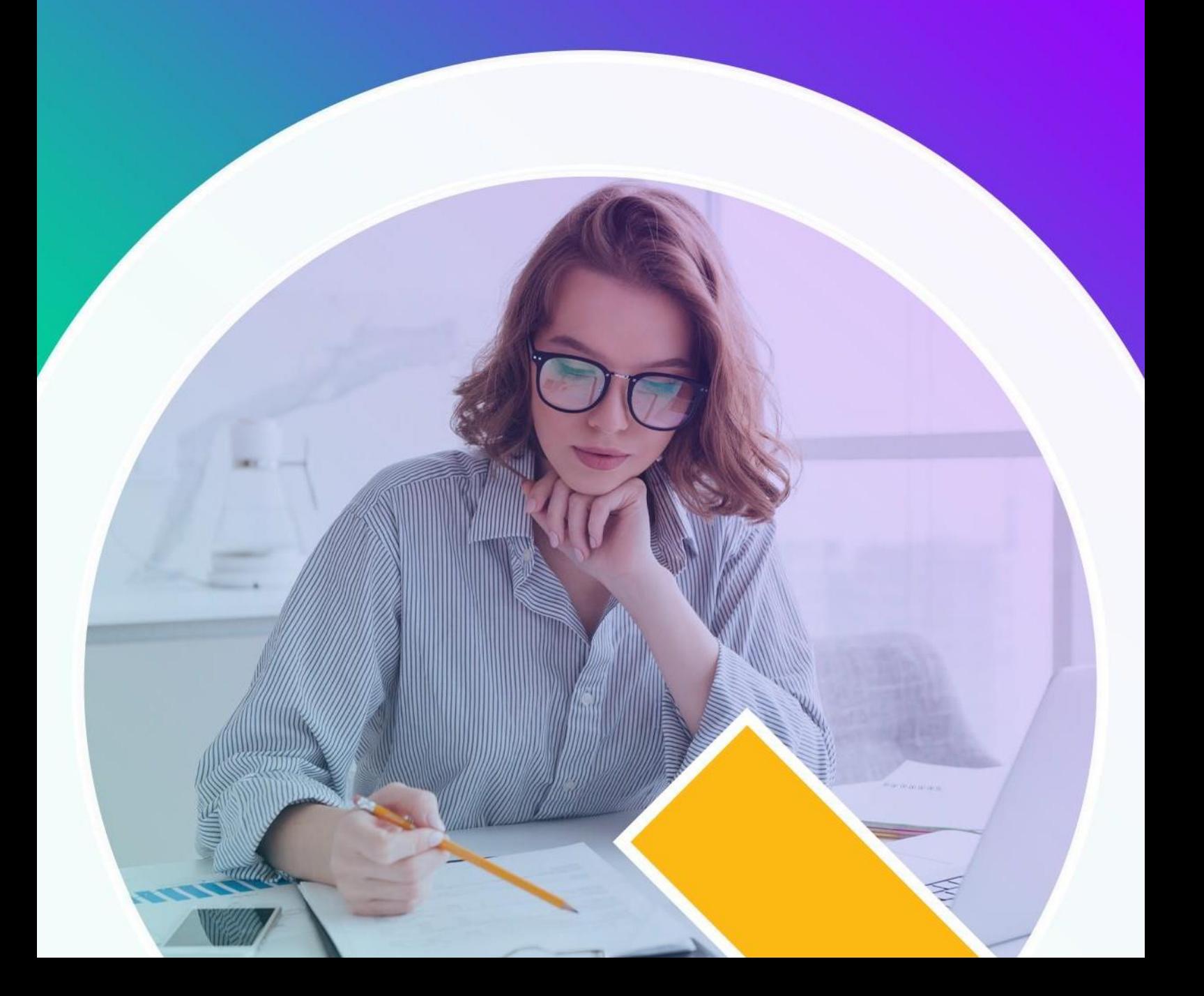

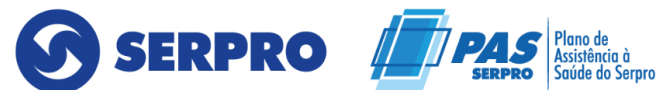

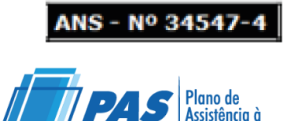

### Sumário

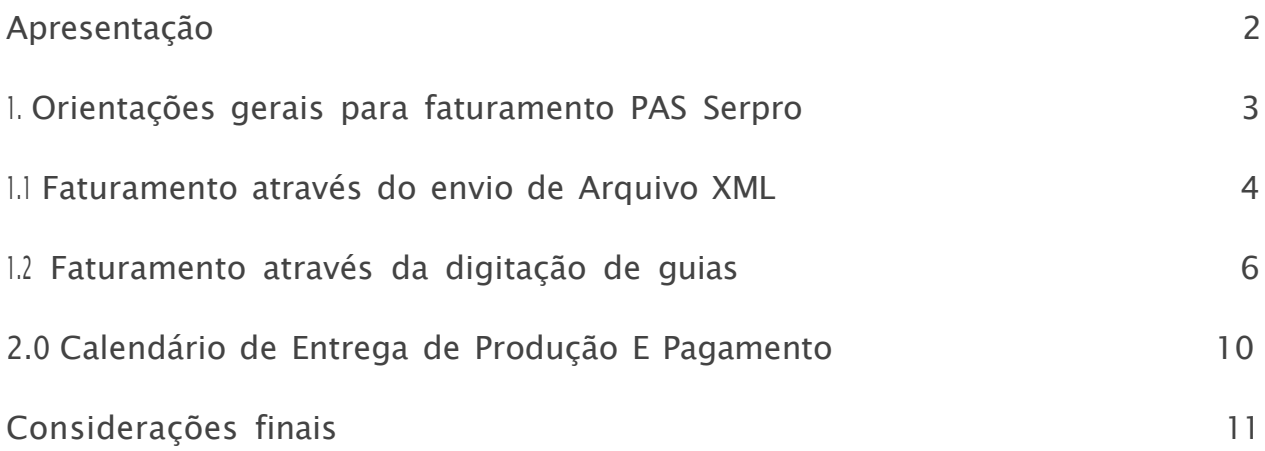

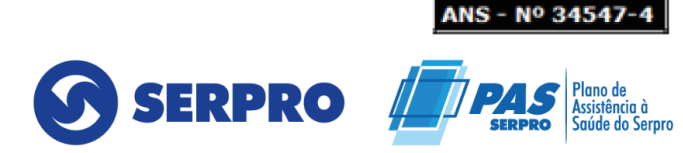

### <span id="page-2-0"></span>Apresentação

O presente manual tem como objetivo fornecer as orientações básicas necessárias para cobrança e faturamento das guias de atendimento através do sistema Serpro Qualirede, direcionando o prestador à maneira adequada de realizar o envio de sua produção assistencial, seja através do arquivo XML ou através da digitação das guias, tanto para atendimentos de consulta eletiva, SP/SADT, resumo internação e honorário individual. O prazo para faturamento das guias é de 180 (cento e oitenta) dias a partir da data de atendimento.

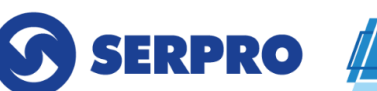

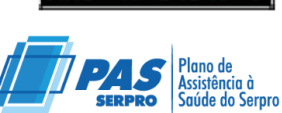

### <span id="page-3-0"></span>1. Orientações gerais para faturamento PAS Serpro

A importação da produção de contas médicas para análise deve ser encaminhada à operadora conforme calendário de pagamento, disponível no site PAS Serpro. Os lotes de guias devem ser anexados (faturamento por XML) ou criados (Faturamento por digitação) no módulo análise de contas do sistema Qualirede.

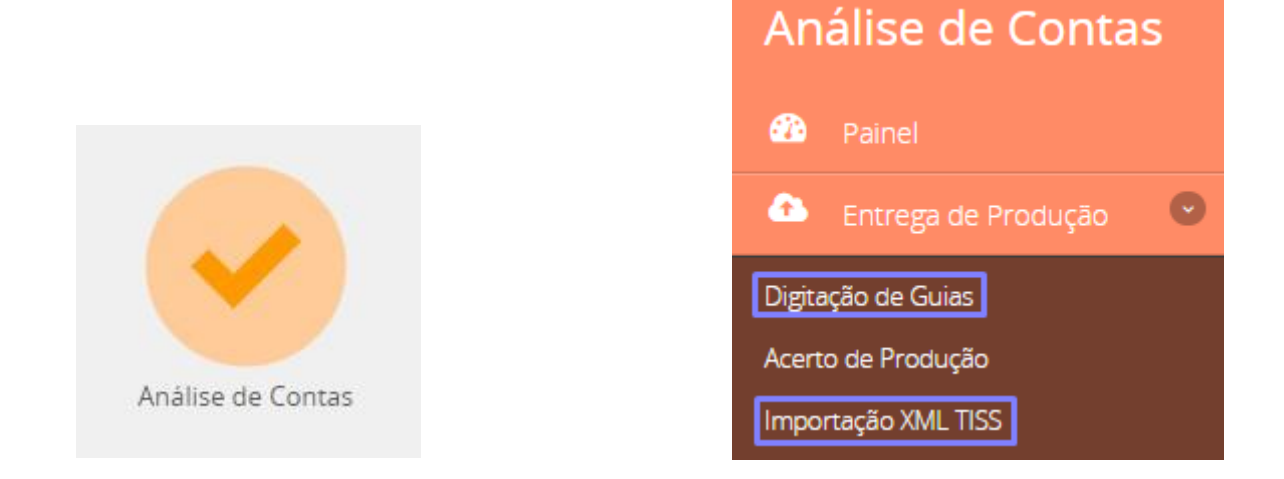

É imprescindível que as informações a serem transmitidas para faturamento estejam exatamente iguais a guia de autorização no sistema Qualirede, bem como devem ser observados os parâmetros e regras contratuais.

A situação do status da guia de autorização deve ser considerada no momento de realizar o faturamento, pois interfere no envio com sucesso do arquivo.

As guias poderão ser identificadas através dos seguintes Status:

> **Autorizada:** quia aprovada e pode ser faturada;

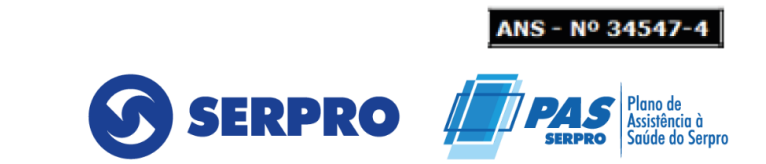

> Parcialmente autorizada: nessa situação, algum item ou quantidade está com parecer desfavorável na solicitação e só poderá ser enviado para faturamento o procedimento/ quantidade que está autorizado;

> Cancelada: a guia foi cancelada. Nesse caso não há possibilidade de ser faturada.

> Negada: o parecer foi desfavorável para autorização, e, portanto, descarta possibilidade de ser faturada.

> Executada: a guia foi executada, ou seja, já enviada para pagamento anteriormente.

## <span id="page-4-0"></span>1.1 Faturamento através do envio de Arquivo XML

O arquivo XML deve ser gerado conforme normas TISS. Cada lote deve conter no máximo 100 guias e o tamanho máximo dos arquivos deve ser até a 10 Mb, devendo ser separado conforme tipo de atendimento (consulta, SP/SADT, resumo de internação, guia de honorário).

*Sugerimos que antes do envio, os arquivos sejam validados através de um validador TISS que é uma ferramenta que identifica falhas na estrutura do arquivo XML conforme padrão ANS TISS. Ex. de validador: <https://www.validadortiss.com.br/> ou [http://www.teksoft.com.br/.](http://www.teksoft.com.br/)*

Para importação do arquivo XML, o prestador deverá acessar o módulo Análise de Contas > Entrega de Produção > Importação XML TISS > Adicionar Arquivo > Enviar:

Qualirede

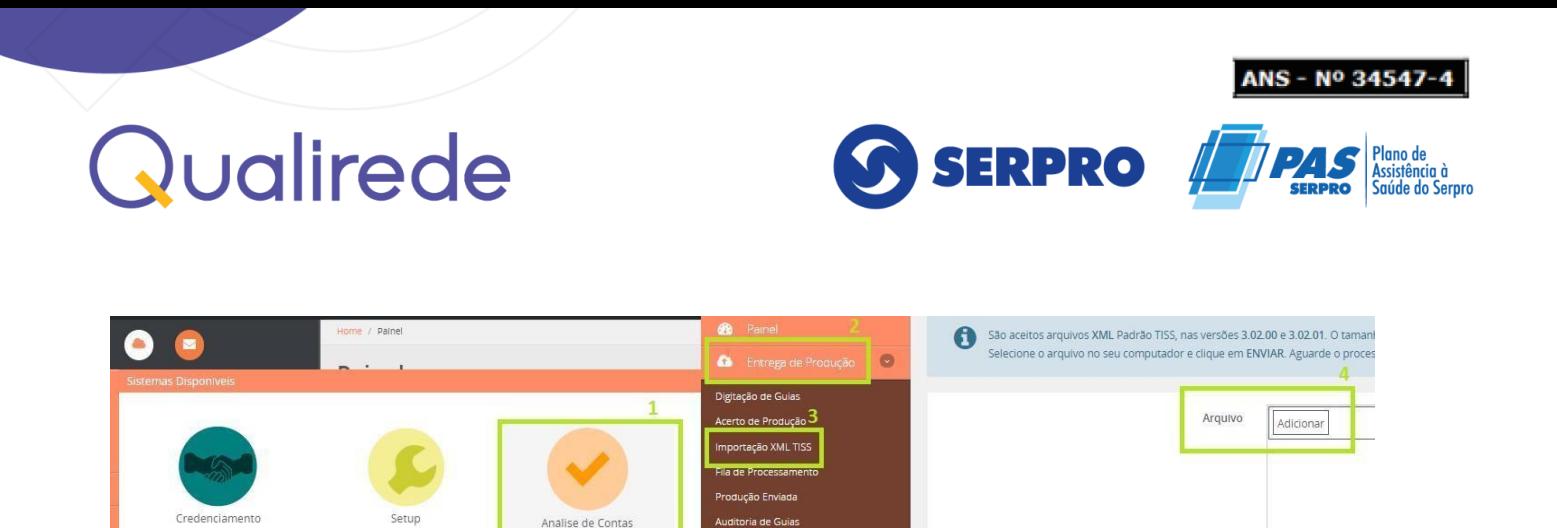

 $\bullet$ 

 $\bullet$ 

Para que o sistema recepcione o arquivo corretamente, alguns requisitos básicos devem ser considerados:

● A tag (campo) código do prestador na operadora (<ans:codigoPrestadorNaOperadora>xxxxx</ans:codigoPrestadorNaOpe radora>)deve ser preenchida corretamente, este código é diferente do CNPJ e pode ser consultado no menu credenciamento > Cadastro > Identificação principal:

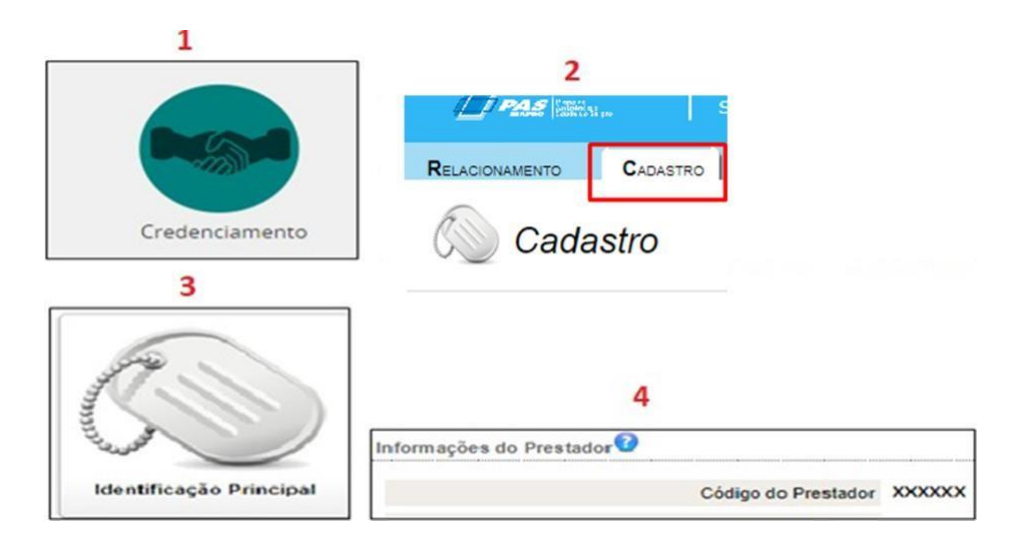

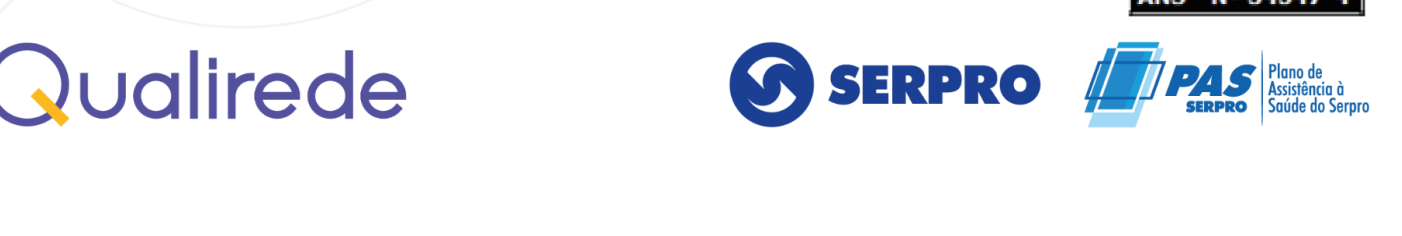

- A tag (campo) registro ANS (<ans:registroANS>xxxx</ans:registroANS>) deve ser preenchida corretamente. Código ANS para o Serpro: 345474.
- A cobrança deve ser realizada conforme autorização e/ou validação eletrônica (senha, guia operadora), inclusive códigos de tabela (00, 18, 19, 20, 98, 22), código dos procedimentos e número da guia operadora.
- A tag (campo) guia operadora (<ans:numeroGuiaOperadora>xxxxx</ans:numeroGuiaOperadora>) deve ser preenchido com o número da guia na operadora que consta na autorização gerada no sistema Qualirede:

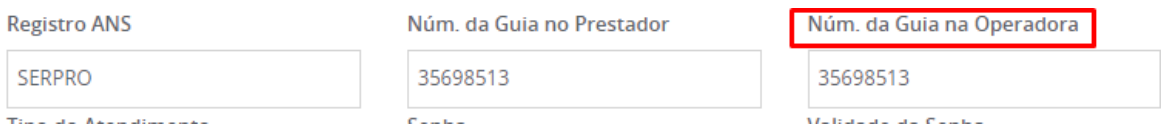

Após a importação, o arquivo recebido (status "aguardando liberação de pagamento" ou "em análise") ou não recebido (status "lote inválido") é direcionado para *produção enviada*, onde é possível verificar e acompanhar as informações sobre os lotes.

## <span id="page-6-0"></span>1.2 Faturamento através da digitação de guias

Os prestadores que não optarem por realizar o faturamento através do envio de arquivo XML, podem faturar diretamente no sistema Qualirede.

O prestador irá acessar o sistema, no módulo análise de contas > Entrega de Produção > Digitação de Guias

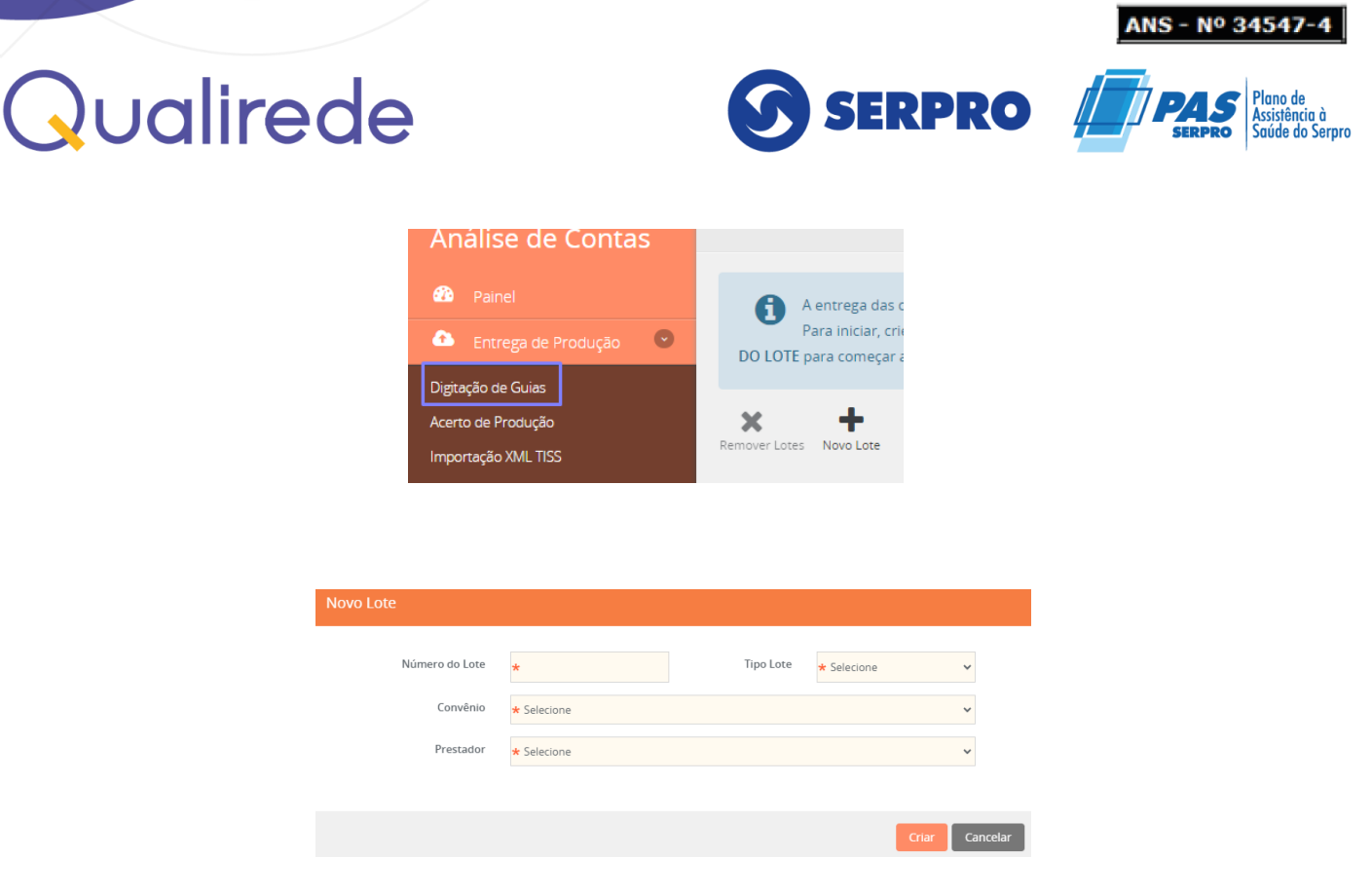

#### Criar novo lote

Clicar no número do lote para incluir as guias > criar nova guia

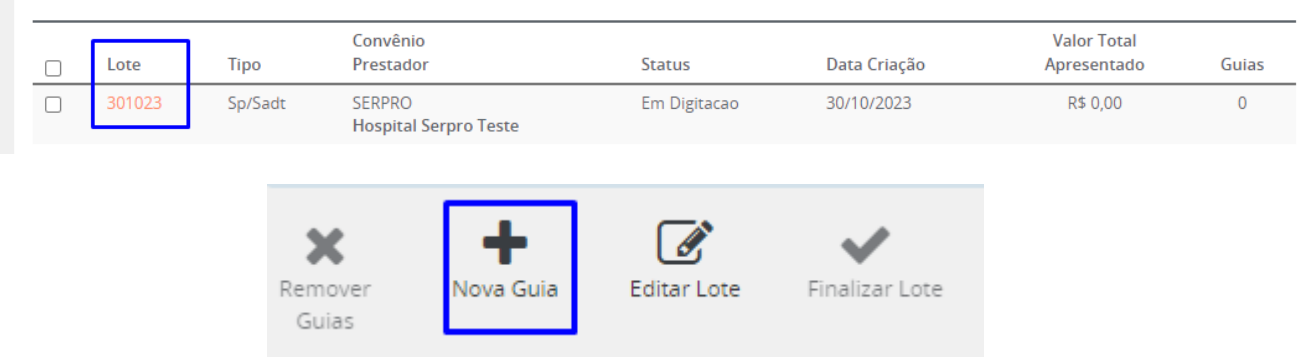

Digitar as informações conforme instruções do sistema, atentando-se para os campos obrigatórios > Salvar a guia > Finalizar lote (após digitação de todas as guias, estando elas sem pendências).

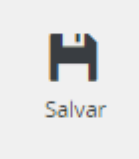

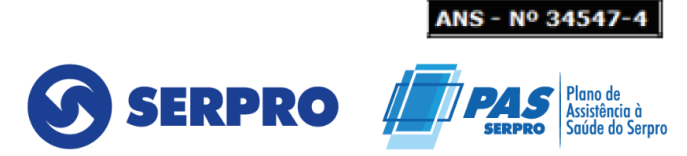

Cada arquivo corresponde a um lote de cobrança dos serviços de saúde realizados e deve conter no máximo 100 (cem) guias.

As guias que compõem um lote devem ser do mesmo tipo de atendimento (consulta, SP/SADT, resumo de internação ou Honorários).

Abaixo, segue a descrição de cada status para maior clareza e monitoramento:

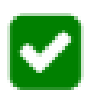

AGUARDANDO LIBERAÇÃO DE PAGAMENTO – Lote recebido, não há inconsistências nas guias que compõe o lote, porém pode ainda ser avaliado a qualquer momento pela operadora;

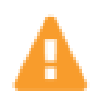

LOTE EM ANÁLISE – Lote recebido, porém, há inconsistência(as) em uma ou mais guias. O lote em análise está em responsabilidade da operadora, portanto, o prestador deve aguardar o resultado desta análise que será disponibilizado no demonstrativo de pagamento da referência. As guias criticadas não necessariamente serão glosadas e sim analisadas.

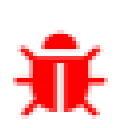

LOTE INVÁLIDO – O lote não foi aceito devido inconsistências que invalidam o arquivo ou impedem a leitura das informações necessárias à cobrança das contas (número de guia incorreto, senha incorreta, matrícula do beneficiário incorreta, código do procedimento diferente do autorizado, tabela de domínio incompatível com o tipo de procedimento, identificação do profissional executante inconsistente, etc.)

LOTE ENCERRADO SEM PAGAMENTO – Lote recebido, em responsabilidade da operadora, com glosa integral.

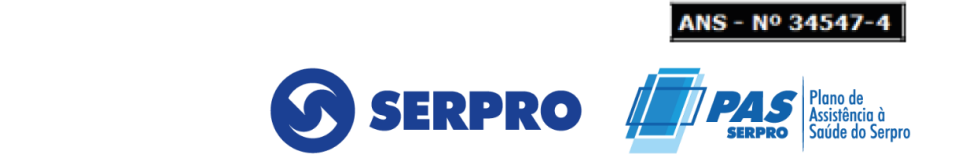

LIBERADO PARA PAGAMENTO – Lote com processo de análise concluído e enviado para processo de pagamento.

Qualirede

Para os lotes inválidos é necessário averiguar e corrigir as pendências identificadas pelo sistema, clicando no ID do lote, verificar as mensagens de erro apresentadas e realizar as correções necessárias conforme orientações exibidas nas mensagens.

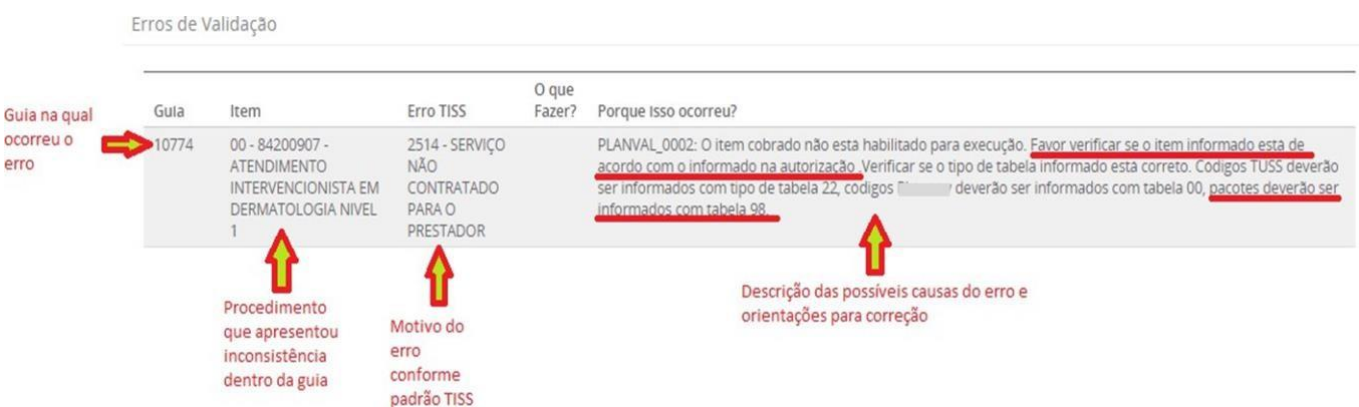

Não é possível excluir um arquivo inválido, é necessário a correção e reenvio no sistema.

Após o envio é importante verificar se os lotes foram processados. Pode ser conferido na Fila de processamento. Caso o lote apareça na lista, o sistema ainda está processando-o. Caso não apareça na lista de "*Lotes Aguardando Processamento*", o lote encontra-se na produção enviada.

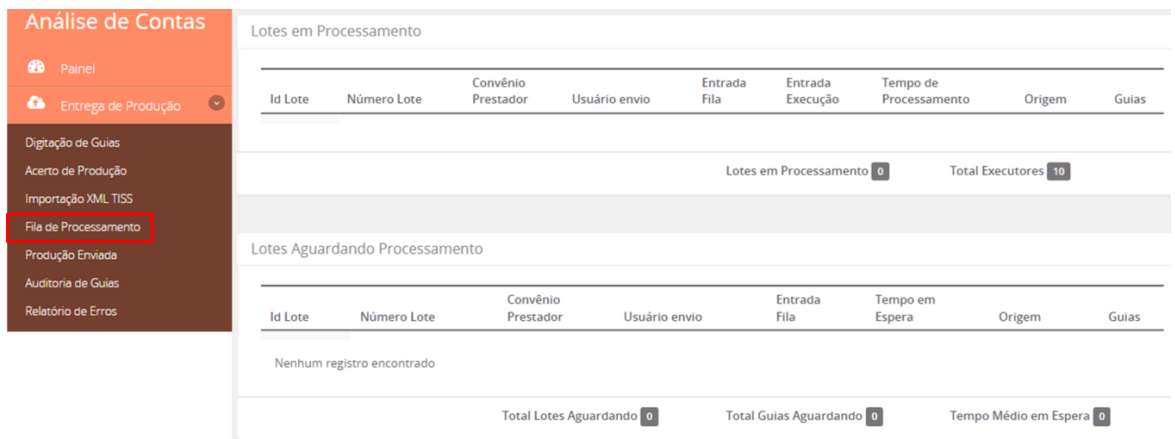

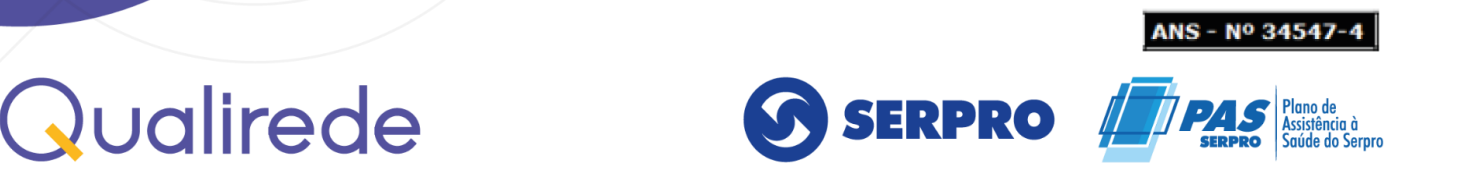

Os lotes enviados ficam disponíveis no menu produção enviada, onde é possível verificar e acompanhar as informações sobre a produção de contas médicas faturadas.

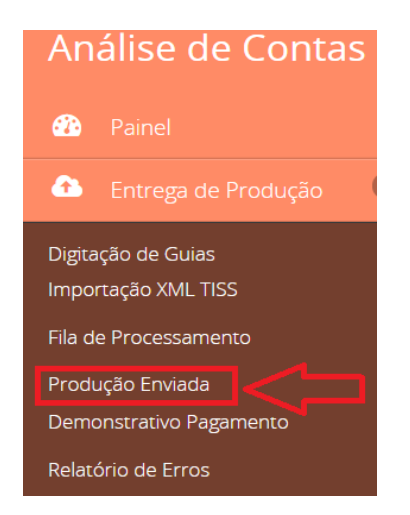

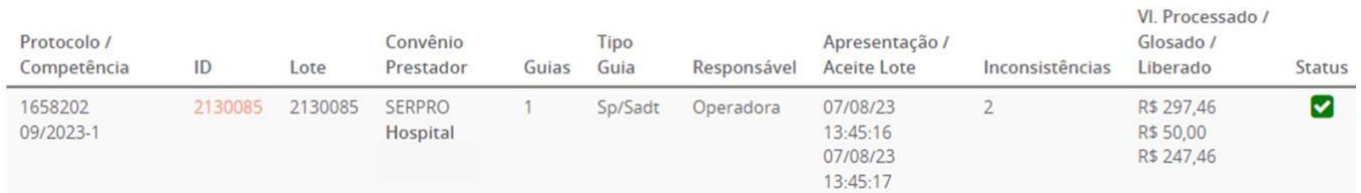

### 1.3 Consenso

As guias ou itens podem conter sinalização de pendências para análise do prestador durante o processo de análise de contas médicas.

O prestador deve verificar os lotes que encontram-se sob sua responsabilidade para consenso de pendências.

Identificar o lote com status *lote aguardando análise do prestador*:

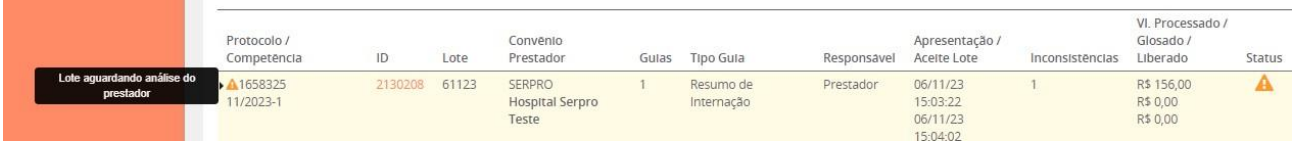

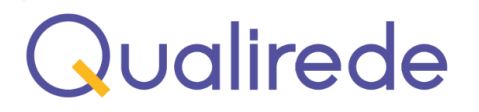

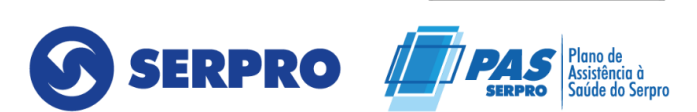

ANS - Nº 34547

#### Identificar e guia:

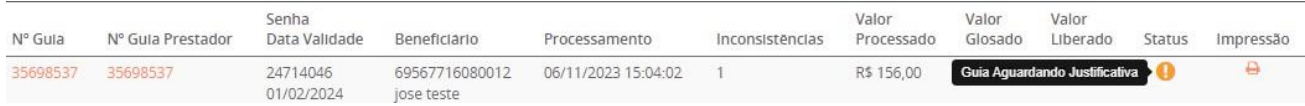

Identificar o item com crítica para *acatar* ou *justificar* a pendência apresentada:

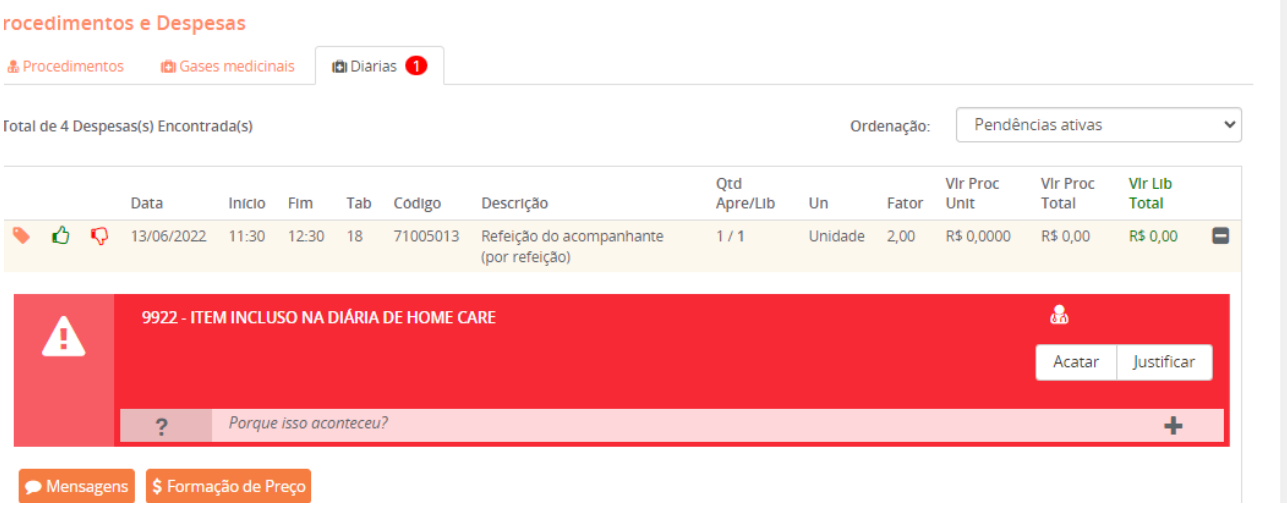

Ao clicar em justificar é habilitado o ícone de mensagem, para que seja inseridas as devidas considerações:

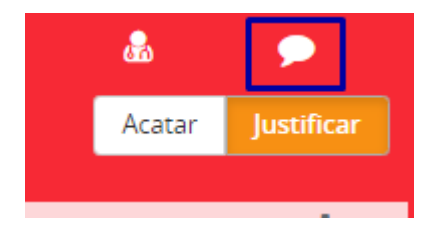

Em seguida clicar em nova mensagem:

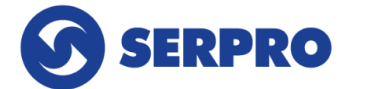

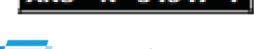

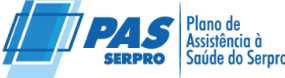

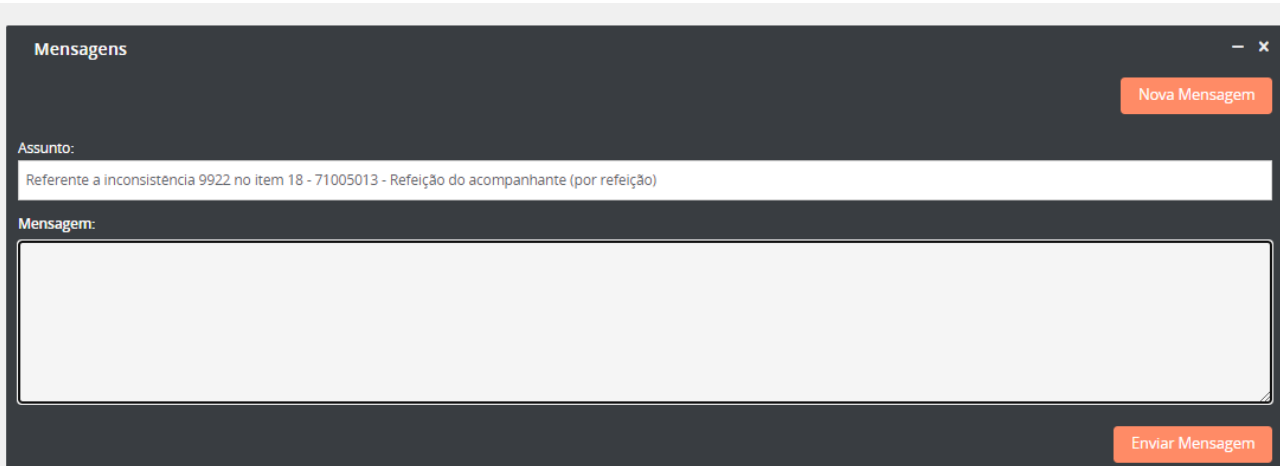

Finalizar e análise:

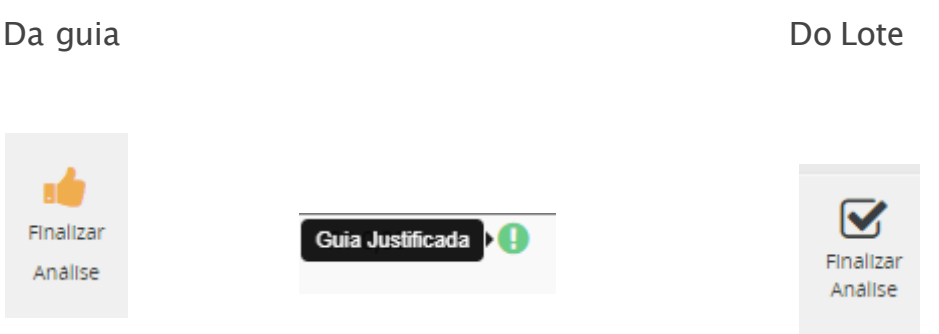

## <span id="page-12-0"></span>2.0 Calendário de Entrega de Produção E Pagamento

Todos os lotes enviados do primeiro até o último dia de cada mês compõem o faturamento da competência do referido mês. O lote pode ficar em análise até a liberação do demonstrativo de pagamento conforme previsto em calendário. A divulgação do demonstrativo de pagamento, emissão da Nota fiscal e pagamento, seguem as datas definidas em calendário de entrega de

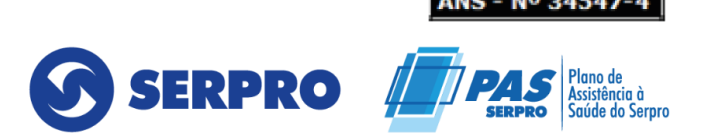

produção e pagamento. O calendário de contas está disponível no portal [https://www.passerpro.qualirede.com.br/comunicados-prestador/.](http://www/)

### <span id="page-13-0"></span>Considerações finais

Caso o faturamento apresente alguma inconsistência, mesmo após a observação das orientações descritas nas mensagens de erro, faz-se necessário o registro de uma ocorrência para que seja analisado. Para viabilizar o tratamento da ocorrência é imprescindível a identificação do lote com erro através do número do *ID do lote*. Para cadastrar uma ocorrência é necessário seguir as orientações a respeito, disponível no manual da rede credenciada.

Os procedimentos realizados e apresentados pelo credenciado fora do prazo de validade, que é de 180 (cento e oitenta) dias a partir da data de atendimento, não serão pagos pelo SERPRO, nem gerarão qualquer direito de cobrança para o credenciado.

Para análise de excepcionalidade no prazo, o prestador deve abrir uma ocorrência, informando número *ID do lote*, número da(s) guia(s) e motivo detalhado que levou ao envio da conta fora do prazo estabelecido.

A análise será realizada pelo Serpro para deferimento ou indeferimento da solicitação, através de protocolo.

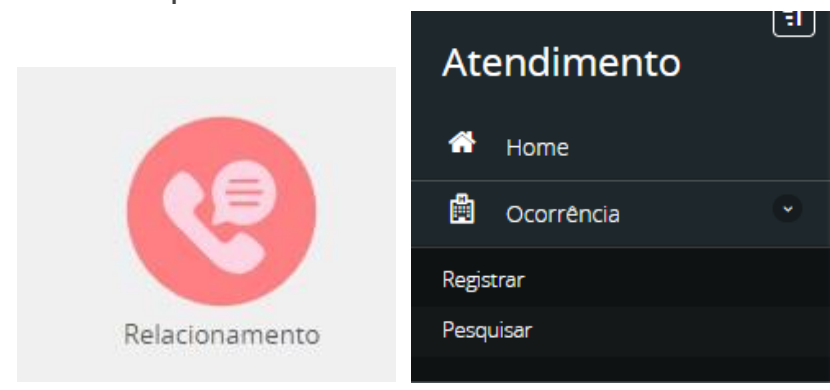